| Name |  |
|------|--|
|      |  |

## Student Journal

## U2-1.3 Let's explore driving Edison

## Task 1: Drive a straight track

For this task, you need to get Edison to drive a straight track. Use activity sheet U2-2. You need to write a program so that Edison can drive the track. Start Edison on the outline and have the robot stop after it crosses the 'finish line'

Go to the EdScratch app on your computer. Look at the blocks in the Drive category. Which blocks will you need to write your program? Test your program by downloading it to your Edison robot and running it using the activity sheet. Did it work?

1. You can code a solution for this task using just one block! Which block will work? Fill the block below to match what you used in your successful one-block program.

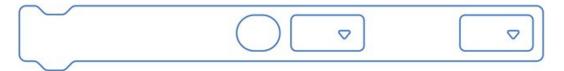

## Task 2: Drive a maze

For this task, you need to go to Edison to drive through a maze. Look at the maze on activity sheet U2-3. Think about the different actions Edison will need to take to drive the maze. Be sure to consider the sequence of the actions too.

| 2. What actions do you think Edison will need to take to complete the maze? Write down a plan to get Edison through the maze. |
|----------------------------------------------------------------------------------------------------|
|                                                                                                    |
|                                                                                                    |
|                                                                                                    |

Use this plan to help you write a program in EdScratch for Edison to drive through the maze. You will need to use several different blocks in your program to be able to complete the maze. You will also need to figure out what input parameters to use in each block.

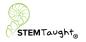

Activity sheet U2-2: Driving track

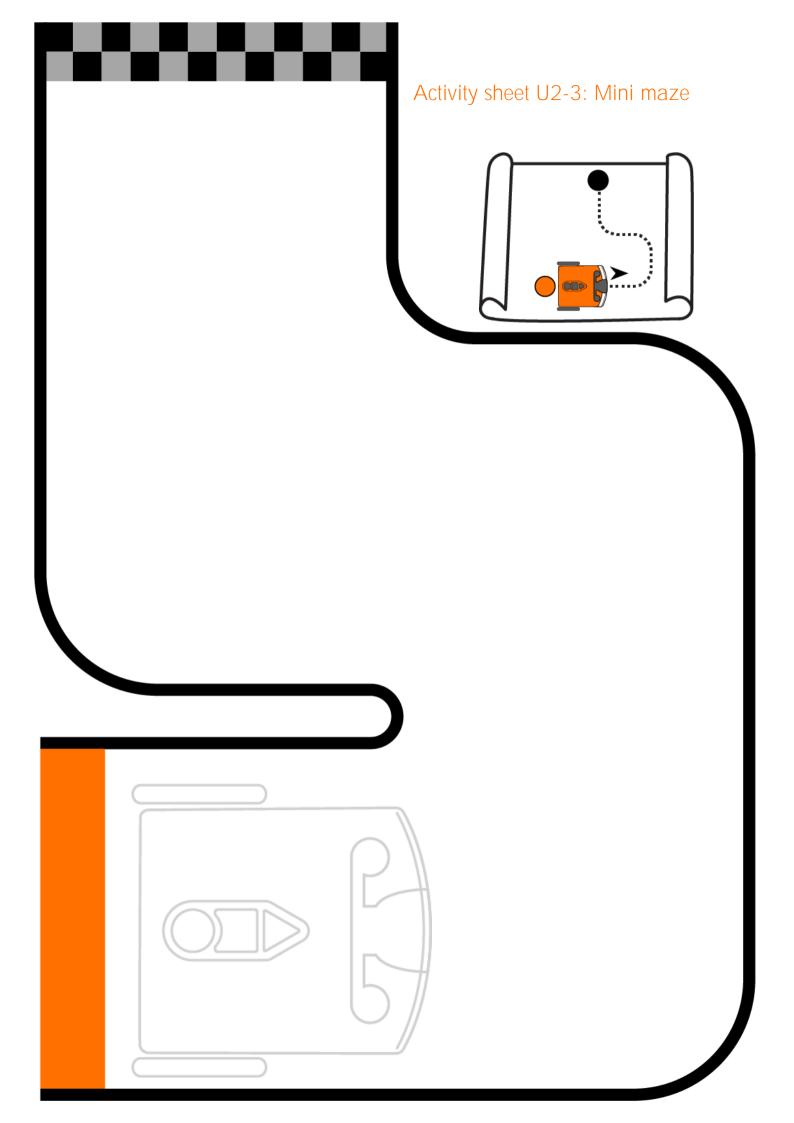